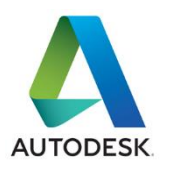

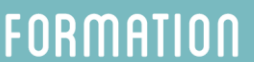

# **3DS MAX Design** Perfectionnement

### **DUREE** : 2 jours

**OBJECTIF** : apprendre les concepts avancés de 3DS Max Design et l'interopérabilité

PERSONNEL CONCERNE : tout public (demandeur d'emploi, salarié, entreprise, **fonctionnaire et étudiant)**

**PRE-REQUIS**: formation 3DS Max Design Initiation

**Certification: ACU** 

**Modalités pédagogiques** : en présentiel ou à distance, de 1 à 6 personnes, des **salles dédiées à la formation, PC et logiciel fournis par stagiaire, attestation de suivi de stage, évaluation de fin de stage, 1 formateur expérimenté.**

### 1. RAPPEL DES COMMANDES DE 3DS MAX (RÉVISION)

- Mise à jour de l'interface
- La mise à niveau et les nouveautés
- Outils de positionnement
- Trouver l'aide

### 2. LES CHOSES QUE VOUS DEVEZ FAIRE D'ABORD AVANT DE COMMENCER UN PROJET

- Description des zones d'outils (panneau de commandes, palettes, gestion et animation, barres d'outils principales,…)
- Définition des unités
- Configuration driver d'affichage et préférences utilisateurs
- Modélisation avec les objets standards et les primitives étendues
- Gestion des affichages et des fenêtres de visualisation

### 3. MÉTHODOLOGIE ET PRÉCISION

- Travail par calques
- La sélection d'objets
- La gestion d'affichage
- Les Xrefs
- La hiérarchie et les liens entre objets

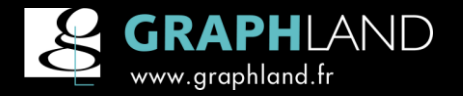

GRAPH LAND Lyon (Siège) 26 rue Artaud 69004 LYON Tél. 04 72 10 96 20

GRAPH LAND Paris 36 rue des Bourdonnais 75001 PARIS Tél. 01 44 88 95 15

prérequis objectif

théorie

pratique

# **FORMATION**

## **3DS MAX Design Perfectionnement**

### 4. CRÉATION D'UNE SCÈNE

- Récupération de fichiers d'autres logiciels (AutoCAD, Inventor, ADT, Revit, Civil 3D, Ketchup)
- Gestions des scènes
- Fusion des objets dans la scène
- Gestion des scènes avec des conteneurs
- Mise à jour des conteneurs

### 5. L'INTEROPÉRABILITÉ AVEC D'AUTRES LOGICIELS

- Comprendre l'interopérabilité
- Lier les différentes méthodes d'Importation
- Liens vers un modèle d'AutoCAD
- Application de matériaux à un modèle AutoCAD
- Rendu d'un modèle AutoCAD Lié
- Préparation du fichier REVIT
- Création d'une vue et filtrage des objets
- Découpage de la maquette REVIT
- Liaison d'un modèle Revit
- Rendu d'un modèle Revit lier
- Importation d'une Assemblage Inventor
- Présentation du module Civil View
- Initialisation de l'interface Civil View
- Importation d'un modèle Civil 3D
- Comprendre la fonction View Explorer
- Placer le marquage routier objets
- Ajout signalisation (lampadaires, objets urbains etc..) et les véhicules
- Rendu vue de la scène civile
- Importation d'un fichier FBX
- Exportation d'un fichier FBX

### 6. LES MATÉRIAUX

- Matériaux d'introduction
- Comprendre l'éditeur de matériaux
- Editeur de matériaux détaillé
- Travailler avec les matériaux
- Découvrir l'Arc et Design Matériau
- Les Maps de réglage

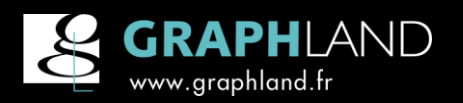

GRAPH LAND Lyon (Siège) 26 rue Artaud 69004 LYON Tél. 04 72 10 96 20

GRAPH LAND Paris 36 rue des Bourdonnais 75001 PARIS Tél. 01 44 88 95 15

 $\alpha$ 

# **FORMATION**

# **3DS MAX Design Perfectionnement**

### 6. LES MATERIAUX (SUITE)

- Paramètre réflectivité
- Attribution d'un matériau
- Utilisation des motifs
- Intégration Displacement Mapping
- Réglage de la transparence
- Calcul de la taille des motifs
- Création d'un motif en mosaïque
- Ajout d'un UVW Map modificateur
- Travailler avec Développer UVW
- Travailler avec des matériaux multiples
- Découvrir le matériau multi / sous-objet
- Définition identification du matériau
- Modification identification du matériel
- Attribution d'un Multi / Sous-objet Matériau
- L'utilisation d'un mélange de matériaux
- Masquage des Matériaux
- Textures de substances
- Travailler avec des textures des substances
- Peindre une texture avec Viewport Canvas
- Découverte des bibliothèques de matériaux
- Comprendre la bibliothèque de matériaux d'Autodesk
- L'utilisation d'une bibliothèque de matériaux d'Autodesk
- Créer une nouvelle bibliothèque

### 7. LES LUMIÈRES

- Les lumières standards et Mental Ray
- Les lumières photométriques

### 8. LA VISUALISATION

- Création de caméras
- L'environnement
- Intégration sur site

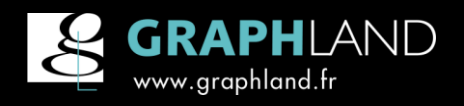

GRAPH LAND Lyon (Siège) 26 rue Artaud 69004 LYON Tél. 04 72 10 96 20

GRAPH LAND Paris 36 rue des Bourdonnais 75001 PARIS Tél. 01 44 88 95 15

 $\alpha$ 

# **FORMATION**

# **3DS MAX Design Perfectionnement**

#### 9. LE RENDU

- Les rendus par ligne de balayage et lancers de rayons
- L'illumination globale et rendu avec Mental Ray
- Résolutions d'images
- Extensions d'imagerie
- Le rendu distribué Mental Ray
- Assistant analyse de l'éclairage

#### 10. ANIMATION

- Concept et philosophie d'animation
- Les contrôleurs d'animations
- Montage d'une séquence d'images

#### 11. POST-PRODUCTION

- Présentation de la post-production
- Découvrir le concept de scènes courtes
- Découvrir le banc de montage
- Utilisation de la file d'attente du banc de montage.
- Indiquer un changement de date ou du lieu
- Ajout d'un fondu enchaîné de transition
- Utilisation de calques de l'image
- Comprendre Scènes de superposition
- Rendu avec des passes
- Utilisation des états de scènes
- Création d'un composite État Set
- Découvrir Autodesk Composite
- Composition avec des couches multiples
- Remappage
- Sortie de couleur

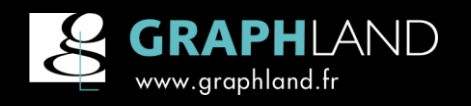

GRAPH LAND Lyon (Siège) 26 rue Artaud 69004 LYON Tél. 04 72 10 96 20

GRAPH LAND Paris 36 rue des Bourdonnais 75001 PARIS Tél. 01 44 88 95 15

 $\alpha$ 

# **FORMATION**  $\alpha$ **3DS MAX Design Perfectionnement**

### Cnim : Mr S. Lorenzi

« Nous travaillons avec Graph Land depuis plus de 10 ans, nous apprécions fortement leur capacité d'adaptation face à nos demandes de plus en plus précises, complexes et spécifiques ; Par exemple sur les formations Bentley, ils ont su performer et loin devant la concurrence. Nos nombreux projets font appels à des savoirs faire techniques, organisationnel et humains que nous retrouvons au sein de l'équipe Graph land. »

### **Engie:** Mme B. Aude

« Formation soutenue, mais très intéressante. »

### Demandeur d'emploi : Mr L. Daniel

« Très bonne formation animée par un formateur au Top ! »

### Aéroport de Paris : Mr B. Benyoub

« La documentation est en français. Un gros point. Très bon formateur. Merci. »

### Conseil Départemental du Val de marne (94) : Mr E. Cyril

« Le stage correspond aux attentes autant du point de vue du contenu que de la forme (pédagogie, progression…). Le faible nombre de participants était un gros plus. »

### **Nedap France: Mr B. Fernandes**

« Formation très enrichissante et structurée. Formateur pédagogue et à l'écoute des besoins spécifiques. Formation à recommandée pour des nouveaux utilisateurs d'Autocad 2D. »

## Autres références :

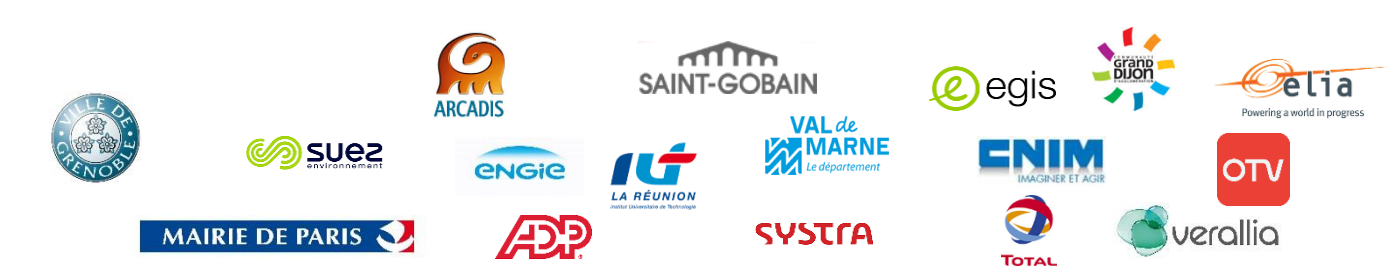

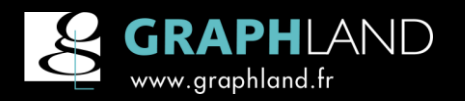

GRAPH LAND Lyon (Siège) 26 rue Artaud 69004 LYON Tél. 04 72 10 96 20

GRAPH LAND Paris 36 rue des Bourdonnais 75001 PARIS Tél. 01 44 88 95 15